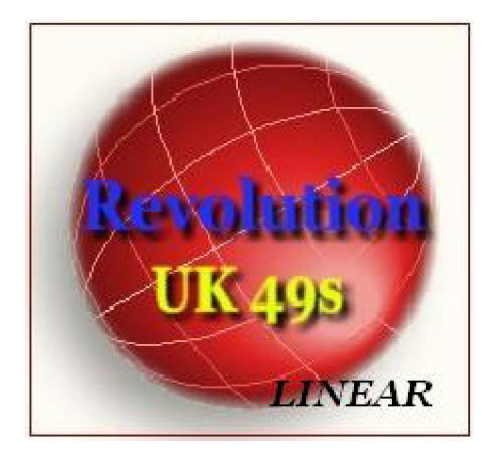

## La fusione è l'esportazione dei periodi perdenti

# Integrale e perdente

Nella griglia dei "Parametri di ricerca integrale" avrete notato la presenza di due option button( bottone di opzione),l'uno denominato "Integrale" e l'altro "Perdente". Quando ci accingiamo a costruire una tecnica,dopo aver scelto i tipici parametri(data inizio e fine ricerca,colpi di gioco etc.)dobbiamo ricordarci di selezionare l'option button "Integrale". Infatti la prima elaborazione andrà a considerare tutto l'archivio estrazionale che soddisfa le condizioni di partenza. Dopo la prima elaborazione e il salvataggio della tecnica,immaginiamo di riscontrare che son rimasti dei casi scoperti,cioè degli eventi che non hanno trovato esito positivo: i famosi casi negativi. Qualora vorreste accontentarvi di una tecnica con casi negativi,"nullae quaestio",niente da dire. Qualora vorreste ottenere la copertura totale dei casi esaminati,vi basterà selezionare l'option button "Perdente" e lanciare una nuova elaborazione. In siffatta guisa il calcolo dei successivi algoritmi terrà conto solo di quella parte di archivio, e di casi rimasti scoperti dal precedente step,dalla precedente elaborazione.

PRINCIPIO: la prima elaborazione esige che si selezioni l'option button "integrale".Tutte le elaborazioni successive ,fino ad ottenere la copertura dei casi,esigono la selezione dell'option button "Perdente".

N.B. RICORDIAMOCI DI SALVARE LA TECNICA AD OGNI ULTIMAZIONE DEL PROCESSO DI ELABORAZIONE. DOPO AVER REALIZZATO LA PRIMA COMBINAZIONE, FACCIAMO CLICK SULLA ICONA "SALVA" E SOLO SUCCESSIVAMENTE PROCEDEREMO ALLA COPERTURA DEI CASI PERDENTI.

 La fusione fra tecniche è una funzione che permette di unire le diverse minitecniche realizzate con lunghetta plus per la copertura dei casi da esaminare. Immaginiamo di sottoporre al vaglio 20 eventi o casi e di ricercare le migliori terzine. Poniamo che con la prima terzina riusciamo a coprire 12 casi,con la seconda terzina 5 casi e con la terza terzina 3 casi. Ciascuna terzina rappresenterà una minitecnica e tutte e 3 le terzine "messe assieme" forniranno la tecnica completa a copertura del 100%

dei casi. Per unire e "mettere assieme le tecniche" dovremo usare la funzione presente nel "Visualizza esiti",Infatti,cliccando sulla icona a forma di lente del "visualizza esiti" accederemo alla form che ci permetterà di effettuare la fusione delle 3 minitecniche. Basterà,a questo punto, cliccare sulla cartellina" Carica tecniche correlate", selezionare le minitecniche da fondere e cliccare sulla icona "Fusione esiti".

In tal guida otterremo una visione di insieme delle minitecniche fuse con la indicazione dei parametri di ricerca,delle modalità di calcolo degli algoritmi,del compendio statistico.

### 

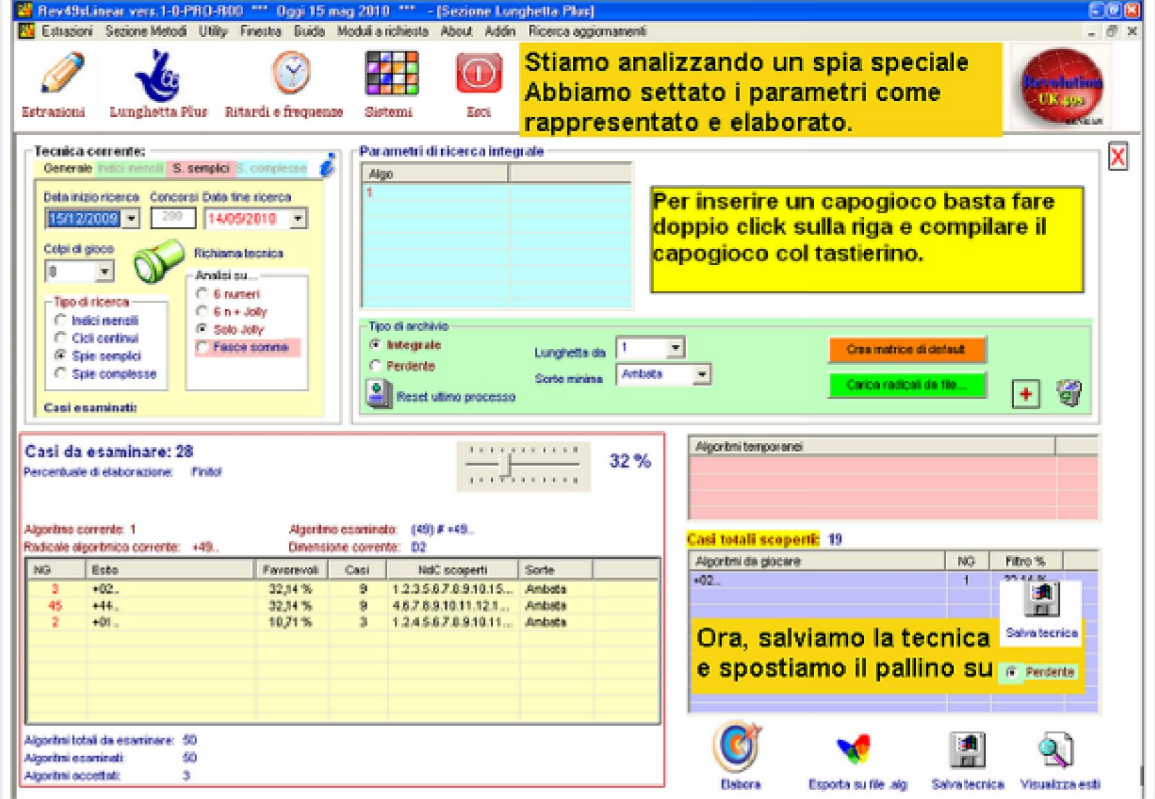

La fusione e l'esportazione dei periodi perdenti

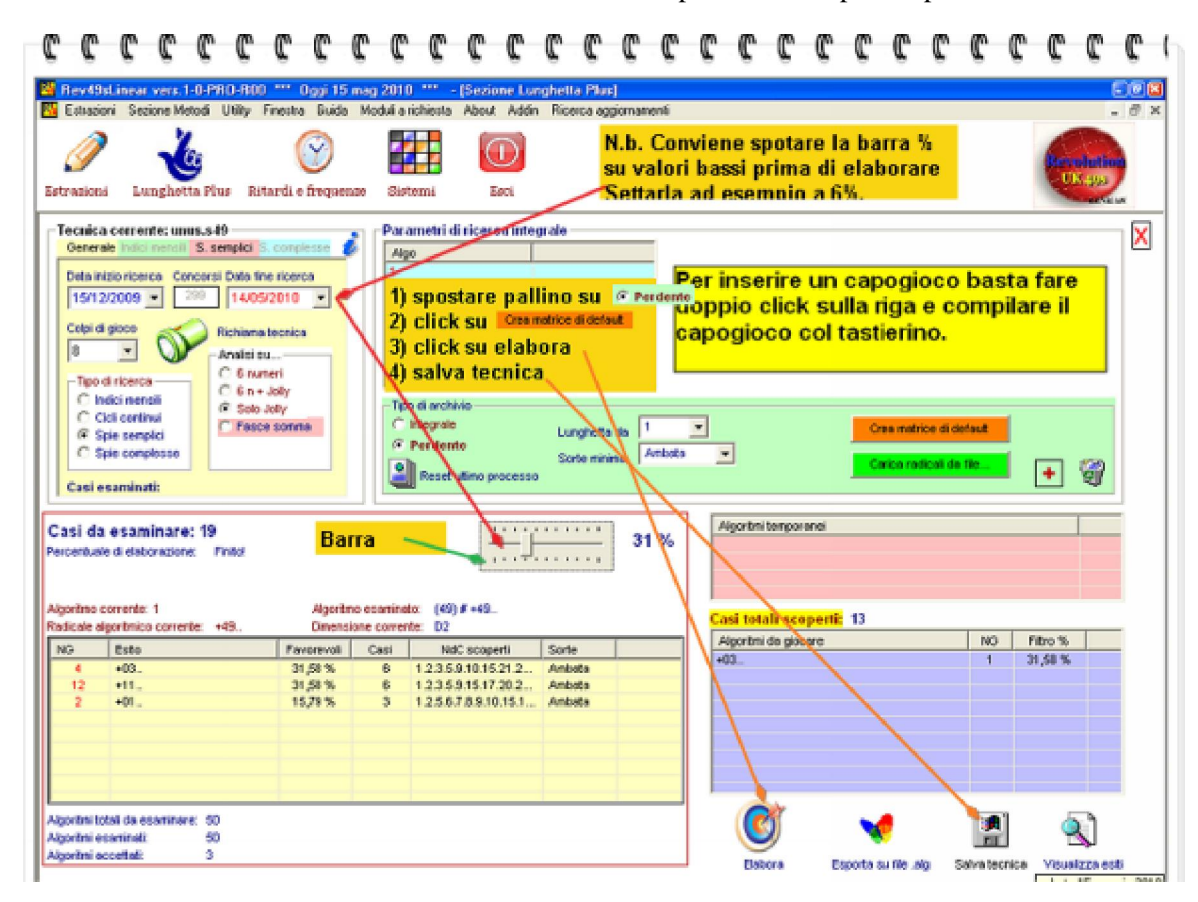

### C c c  $\mathbb{C}$ C ¢ C C C  $\mathbb{C}$ C c C C C C C c C C c C C c C C -1

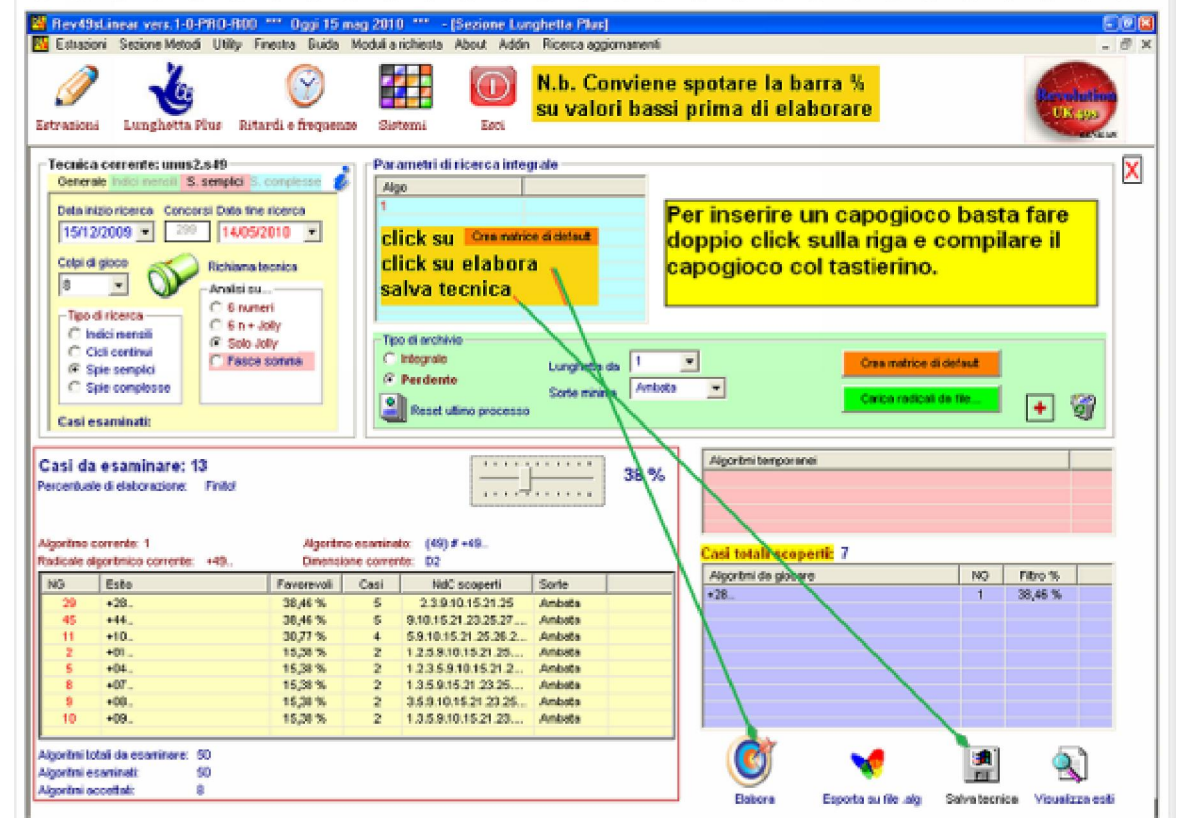

La fusione e l'esportazione dei periodi perdenti

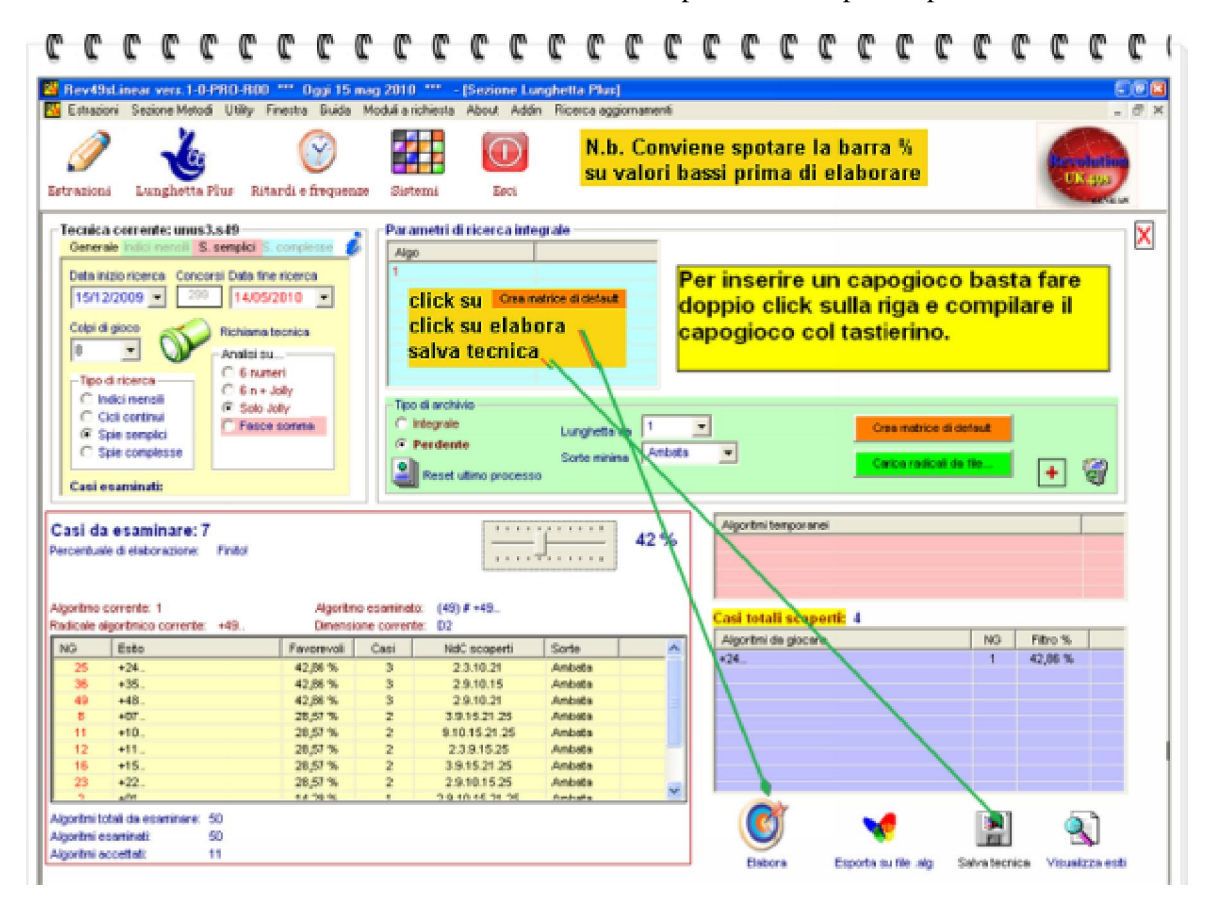

### $C C C C C$  $\mathbb{C}$  $\mathbb{C}$  $C$   $C$   $C$   $C$  $C C C$ C C  $C C C C$ C C C  $\mathbb{C}$ C C C C C -1

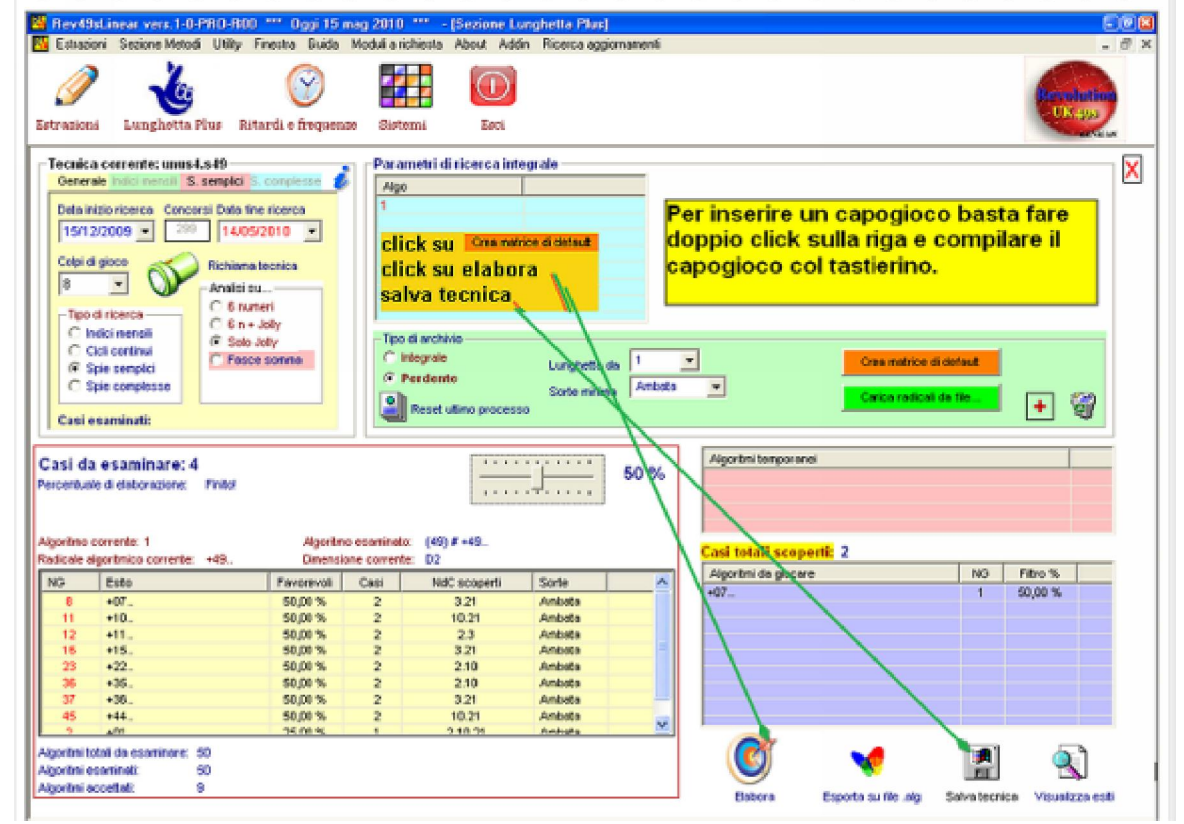

La fusione e l'esportazione dei periodi perdenti

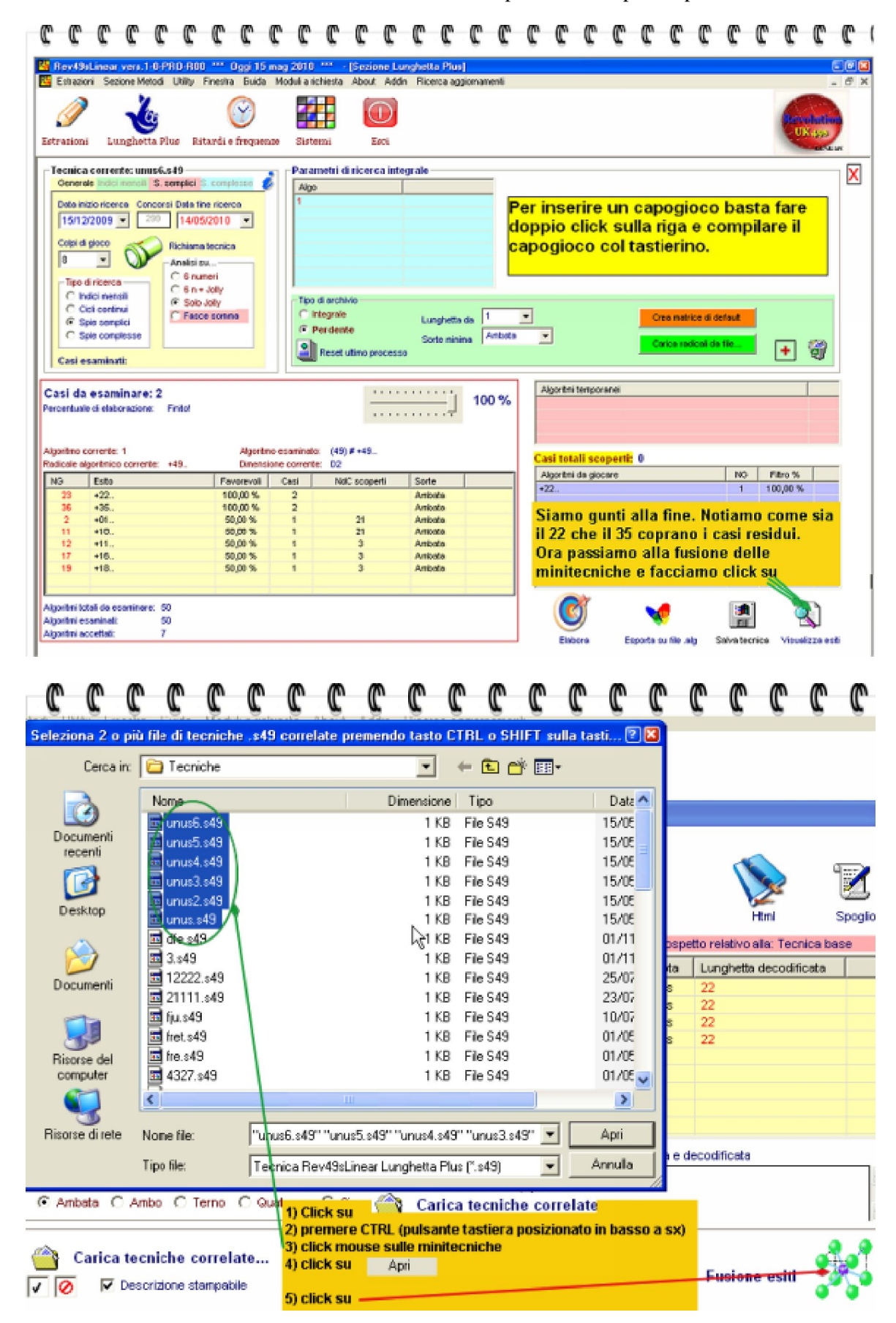

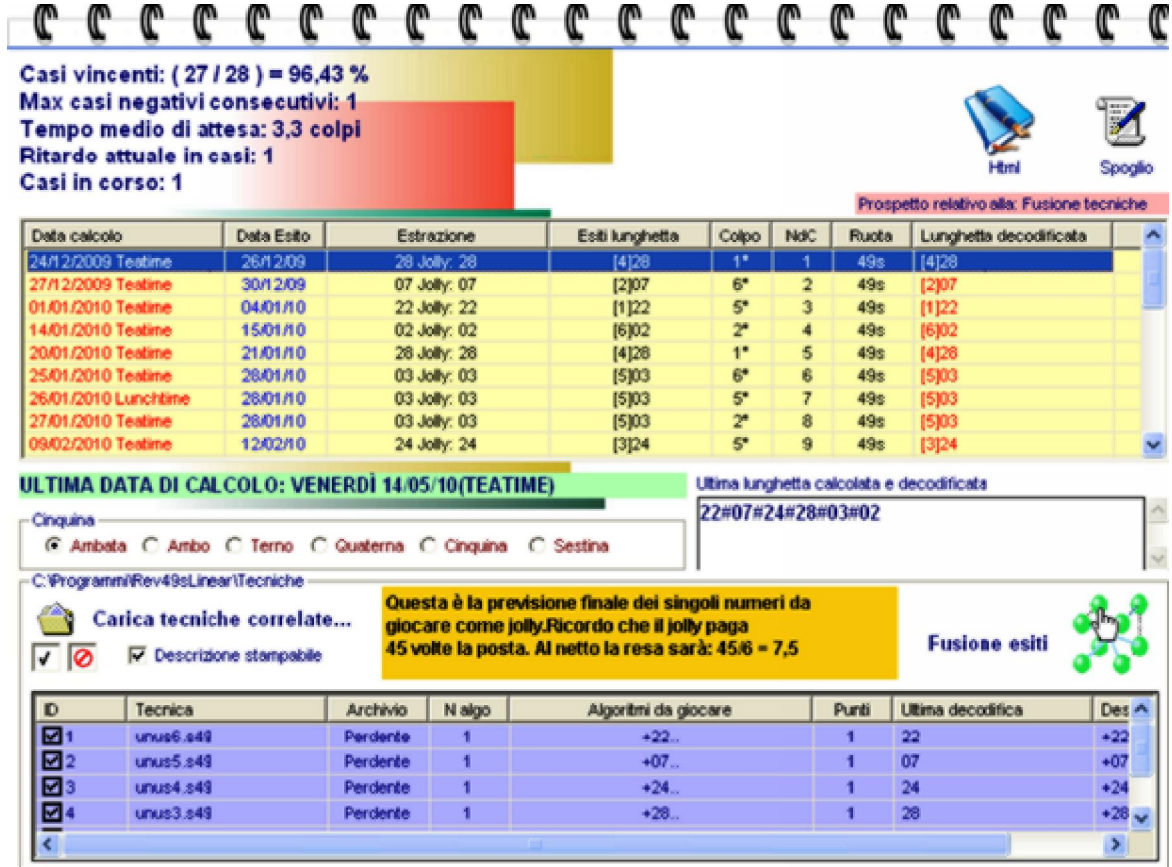